The following features in the VRF Data Collector have been added, or significantly modified, and will require education for the ITC admins and EMIS coordinators.

## 1. Default Collection Settings (properties)

Where they can be set: These are accessible as an Action in the Collection Requests tab ("first" tab):

```
Actions: Start Collection

Add New Scheduled Collection

Set Default Collection properties
```

or from the Progress Query results, when a Start Collection action applies, but default collection properties have not been configured.

The can be edited, from the first tab only, once they have been set:

```
Actions: Start/Stop Collection
Prepare
Preview
Cancel
Add New Scheduled Collection
Edit Default Collection properties
```

What they contain: The Default Collection properties allow for the selection of the data source(s), from which the data will be collected, and the "scope of execution" – whether to only collect, or collect and prepare, collect, prepare and submit, when the manifest allows automatic submissions:

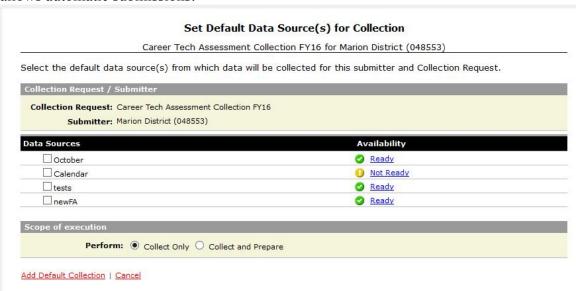

#### Notes:

- No automatic prepare if there were any collection errors
- No automatic submission if there were prepare errors (errors, not validation exceptions), or if the number of valid records falls below the record count threshold

What they do: The Default Collection properties are used as the data source/scope of execution specification when starting a collection from the Progress Query Action:

Run Query | Show Never Submitted

| Submitter / Collection Request | Code      | Subm Ve | Timestamp              | Stage or Result | Action  | L1 / L2 / Err,Warn         |
|--------------------------------|-----------|---------|------------------------|-----------------|---------|----------------------------|
| ▼ Arapo (047676)               |           |         |                        |                 |         | (Count: 1                  |
| FY15-Z-Next Gen Appeal         | 2015ZGATR | 6       | 07/06/2016 01:04:33 PM | Not Started     | Collect | L1(None) / L2(None) / None |

And act as default settings when starting a collection from the Start Collection page:

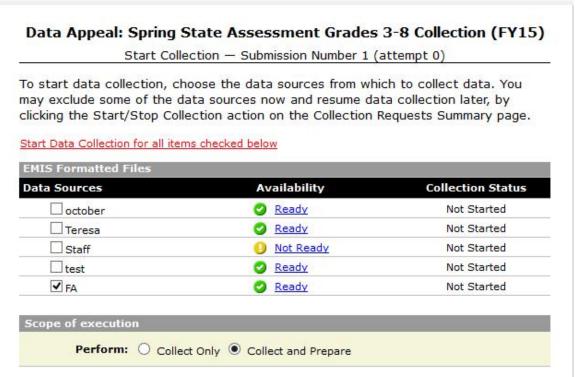

# 2. Progress tab

Massive changes, described in a separate document

### 3. Validation Tables page

(and the Level 2 Exceptions page):

- Introduced tool tips for the status icons (shows the cause of error, when Error status)
- Introduced a "warning" status, when the synchronization was interrupted, or a table was reset

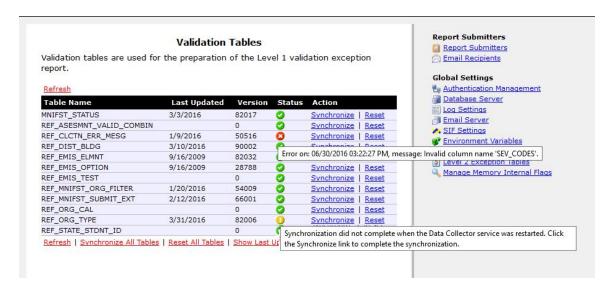

# 4. Ability to configure the number of worker threads

Configuration variable to be supplied

# 5. Download of log files

Now available from the Settings page:

| Download Logs                                                    |            |                                 |  |  |  |  |  |
|------------------------------------------------------------------|------------|---------------------------------|--|--|--|--|--|
|                                                                  | _          | lect checkboxes to download     |  |  |  |  |  |
| uitiple files. Multiple files al<br>elect the Zip File output op |            | file. For a single file you can |  |  |  |  |  |
|                                                                  |            |                                 |  |  |  |  |  |
| elect All   Select None                                          |            |                                 |  |  |  |  |  |
| gent Log File                                                    | Size       | Last Modified                   |  |  |  |  |  |
| Agent.log                                                        | 4,885 KB   | 07/06/2016 01:01:35 PM          |  |  |  |  |  |
| Agent.log.1                                                      | 10,242 KB  | 06/16/2016 05:24:17 PM          |  |  |  |  |  |
| Agent.log.2                                                      | 10,241 KB  | 04/25/2016 06:13:22 PM          |  |  |  |  |  |
| Agent.log.3                                                      | 10,241 KB  | 03/04/2016 10:26:14 PM          |  |  |  |  |  |
| Agent.log.4                                                      | 10,348 KB  | 03/01/2016 01:40:55 PM          |  |  |  |  |  |
| Agent.log.6                                                      | 10,241 KB  | 02/17/2016 03:54:34 PM          |  |  |  |  |  |
| Agent.log.7                                                      | 14,888 KB  | 02/15/2016 01:23:30 PM          |  |  |  |  |  |
| Agent.log.9                                                      | 10,257 KB  | 02/02/2016 04:18:14 PM          |  |  |  |  |  |
| Agent.log.10                                                     | 149,958 KB | 01/09/2016 11:57:55 PM          |  |  |  |  |  |
| elect All   Select None                                          |            |                                 |  |  |  |  |  |
|                                                                  |            |                                 |  |  |  |  |  |
| elect All   Select None                                          |            |                                 |  |  |  |  |  |
| Vrapper Log File                                                 | Size       | Last Modified                   |  |  |  |  |  |
| wrapper.log                                                      | 834 KB     | 07/02/2016 11:29:37 PM          |  |  |  |  |  |
| wrapper1.log                                                     | 4,889 KB   | 06/30/2016 11:45:58 PM          |  |  |  |  |  |
| wrapper4.log.0                                                   | 4,999 KB   | 03/09/2016 04:14:30 PM          |  |  |  |  |  |
| elect All   Select None                                          |            |                                 |  |  |  |  |  |
|                                                                  |            |                                 |  |  |  |  |  |
|                                                                  |            |                                 |  |  |  |  |  |